# Get Started with Pearson's MasteringChemistry

# First, make sure you have these 3 things...

**Email:** You'll get some important emails from your instructor at this address. Be sure you check your email every day.

Course ID: Your Course ID for AP Chemistry is: DANDRIDGEAP1718

Access code: The student code you will use is: SSNAST-TTBBO-STEYR-DAYAN-COLZA-HEARD

#### SSNAST-TTBBO-STEYR-DAYAN-CHOIR-SPIES

Both of these codes get you to the same place, but each code only works for a

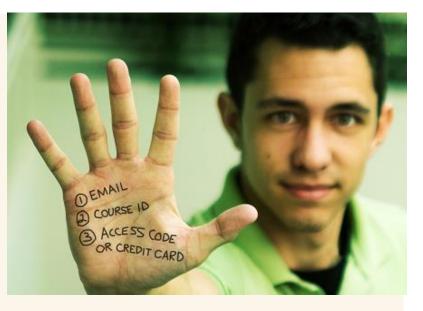

certain number of students. Try the top code, and if it doesn't work, try the bottom code.

### Next, get registered!

- 1. Go to <u>www.PearsonSchool.com/Access</u> . Enter the first 6 letter of your access code (SSNAST).
- 2. Click on Covered Titles, then select Science. We are using Tro, Chemistry: A Molecular Approach 3e Mastering Chemistry. Click on **Student Registration**.
- Before continuing, make sure you read and accept the License Agreement. After this, either Create a new Pearson username/password, or, if you've already registered for another Pearson product (i.e. MyMathLab), enter that username/password. If you have an Access Code, enter the full code on the bottom of the page. Click Next.
  - a. Be sure to **WRITE DOWN YOUR USER NAME AND PASSWORD**. Your instructor cannot and will not solve password and login problems for you.
- 4. On the next page, fill out the appropriate Account information fields. Choose Other for the name of your school from the dropdown menu, then type in Jackson High School and Mill Creek, WA. Choose your security question and answer. Click **Next**. If you entered an **Access Code**, you will be brought to a page from which you can click Log In Now. Be patient.
- 5. Enter the **Course ID** code provided by your instructor, and and Click **Go**. Enter your JHS Student ID number. You are now registered for your course.

## Need help?

Visit www.masteringchemistry.com for:

- Helpful videos
- Frequently Asked Questions
- Set Up Your Computer

Or visit our 24/7 Technical Support site at <a href="http://247pearsoned.custhelp.com">http://247pearsoned.custhelp.com</a>